# **X2-CB BUOY-MOUNTED DATA LOGGER**

# QUICK START GUIDE

**IMPORTANT - BEFORE FIELD DEPLOYMENT:** Completely configure new X2-CB systems with sensors and a direct connection to the CONNECT software in a nearby work area. Operate the system for several hours and ensure correct sensor readings. Use this test run to become familiar with the features and functions.

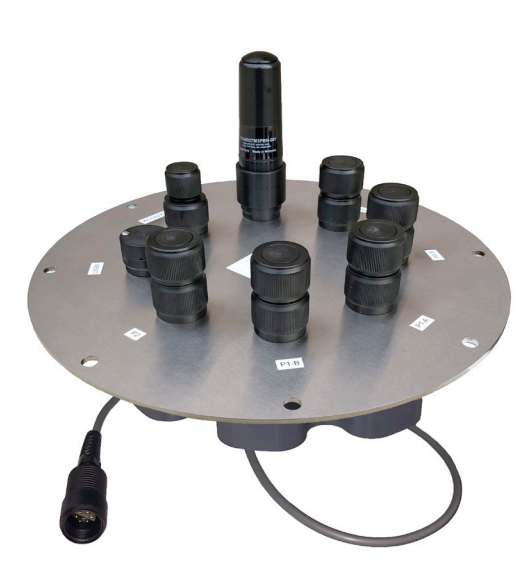

**Figure 1:** X2-CB Buoy-Mounted Data Logger

# **Overview**

The X2-CB buoy-mounted data logger has five sensor ports that provide industry standard protocols including SDI-12, RS-232, and RS-485. The Solar/COM port offers direct communication (serial to PC) and power input. The X2-CB is powered from the CB-Series buoy's solar rechargeable battery reserve.

CONNECT is a software utility that enables users to interface directly with any NexSens X2-Series data logger using a UW6-USB-485P cable. It supports a growing number of diagnostic and configuration tools to facilitate system setup and troubleshooting.

# **What's Included?**

- (1) X2-CB buoy-mounted data logger
- (5) Sensor port plugs, (3) spare orings
- (1) Power port plug, (2) spare orings
- (1) Oring grease
- (2) Spare sensor port plugs
- (1) Quick start guide

### **Sensor Configuration**

Visit the following link on the NexSens Knowledge Base to download the CONNECT software and establish a connection with the X2.

#### nexsens.com/connst

- a. Remove the SOLAR/COM blank plug from the 6-pin port and insert the UW6-USB-485P between the logger and the PC.
- b. The device will beep once when powered. Power will be coming from the internal buoy batteries.

**Note:** If a System Integration Guide is included with the order, the sensor programming is complete and steps 2-4 can be skipped.

2

3

4

5

Use the following link to ensure the proper scripts are enabled for each sensor.

#### nexsens.com/conncss

Power down the X2 and remove the USB cable connection.

- a. Remove one blank sensor plug from an 8-pin port (i.e., P0, P1, or P2) for each sensor.
- b. Connect all sensors to the desired ports.

*Note: Ensure that all SDI-12 and RS-485 sensors have unique addresses.* 

Provide 12V power to the X2 and wait up to 5-10 minutes for sensor detection

a. Reconnect the USB cable to the X2 and open CONNECT.

Once in CONNECT, visit the following article to confirm the X2 sensor configuration and directly download the first few data points.

#### nexsens.com/conndu

For additional information, please reference the X2-CB & CONNECT software resource libraries on the

NexSens Knowledge Base.

#### nexsens.com/x2cbkb | nexsens.com/connug

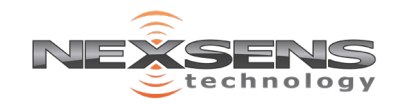